## **Wikiprint Book**

**Title: Kalendarze korporacyjne**

**Subject: eDokumenty - elektroniczny system obiegu dokumentów, workflow i CRM - UserGuideV5.2/Settings/ControlPanel/Calendar/CompanyCalendar**

**Version: 2**

**Date: 04/19/25 14:11:26**

## **Table of Contents**

*Kalendarze korporacyjne 3*

## [Podręcznik użytkownika](http://support.edokumenty.eu/trac/wiki/UserGuideV5.2) > [Ustawienia](http://support.edokumenty.eu/trac/wiki/UserGuideV5.2/Settings) > [Panel sterowania](http://support.edokumenty.eu/trac/wiki/UserGuideV5.2/Settings/ControlPanel) > [Kalendarz i karty pracy](http://support.edokumenty.eu/trac/wiki/UserGuideV5.2/Settings/ControlPanel/Calendar) > Kalendarze korporacyjne

## **Kalendarze korporacyjne**

W słowniku **Kalendarze korporacyjne** definiowane są nazwy kalendarzy firmowych, na których dodawane są zdarzenia korporacyjne.

Słownik ten jest typu podstawowego. Zarządzamy nim według [ogólnej instrukcji](http://support.edokumenty.eu/trac/wiki/UserGuideV5.2/Settings/ControlPanel/SimpleDictionary) z tą różnicą, że w formularzu edycji pojawia się dodatkowy przycisk -**Uprawnienia**.

Definicje dodajemy korzystając z formularza **Kalendarz korporacyjny**, wpisując nazwę w polu **Opis** i klikając **OK**.

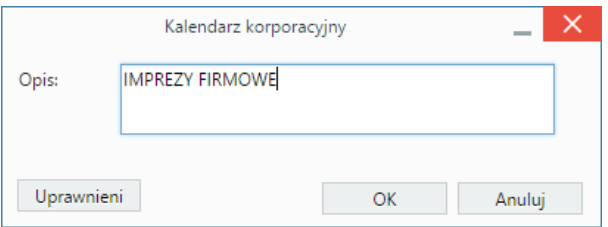

*Formularz edycji kalendarza korporacyjnego*

Podczas edycji kalendarza korporacyjnego istnieje możliwość nadania uprawnień do:

- **użycia** kalendarza korporacyjnego pracownik może subskrybować dany kalendarz i dodawać zdarzenia korporacyjne na nim
- **subskrypcji** kalendarza korporacyjnego pracownik może subskrybować dany kalendarz bez możliwości zarządzania nim.